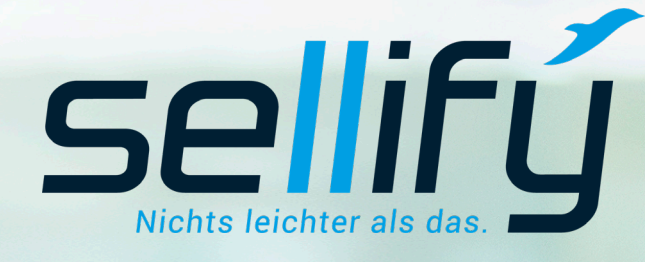

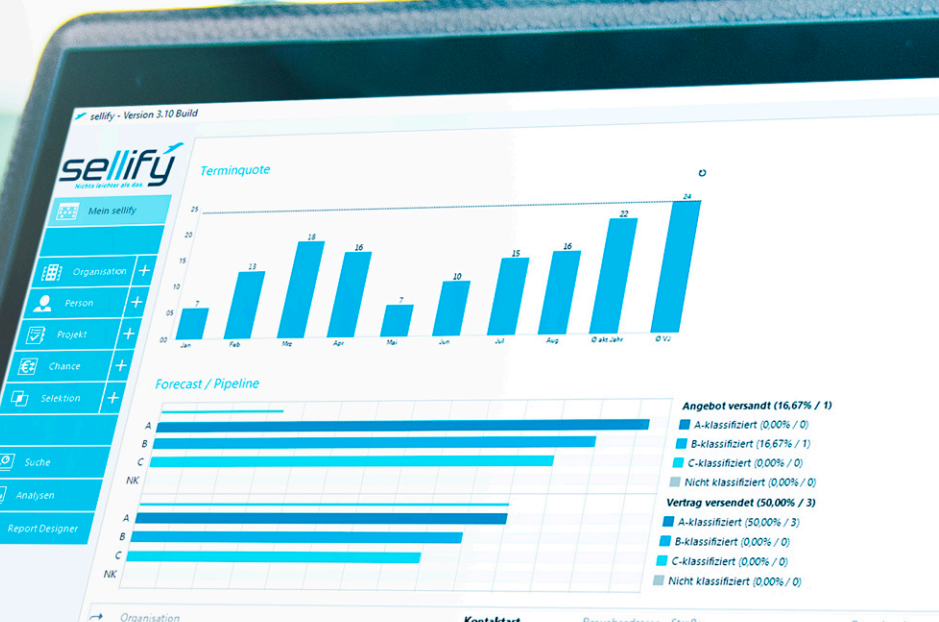

SL Projektmanagement GmbH HDS Hydraulik GmbH & Co. KG Bundesinnungsverband des Gebäudehandwerks → GTS ter Schmitten GmbH & Co. KG mtargis Retail Assets GmbH

**IPPS Technik GmbH** Stadtwerke Menden GmbH

Supersport Fitness GmbH

**BBG Betriebsberatungs GmbH** 

STYLEX Schreibwaren GmbH Verkaufsbüro Bremen Alessandro International GmbH & Co. KG

 $\rightarrow$ 

 $\rightarrow$  Excim GmbH medical columbus AG

 $\rightarrow$  $\rightarrow$ 

 $\rightarrow$ 

 $\rightarrow$ 

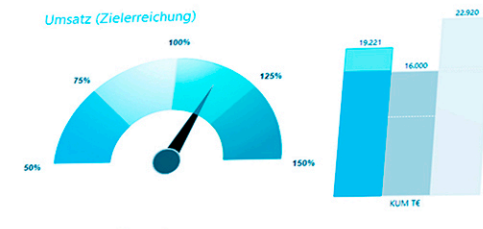

Ertrag (Zielerreichnung)

 $\boldsymbol{\sigma}$ 

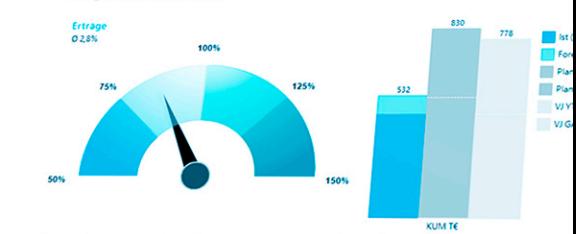

# Changelog // sellify Release 3.14

Neue Features, Verbesserungen und Bugfixes

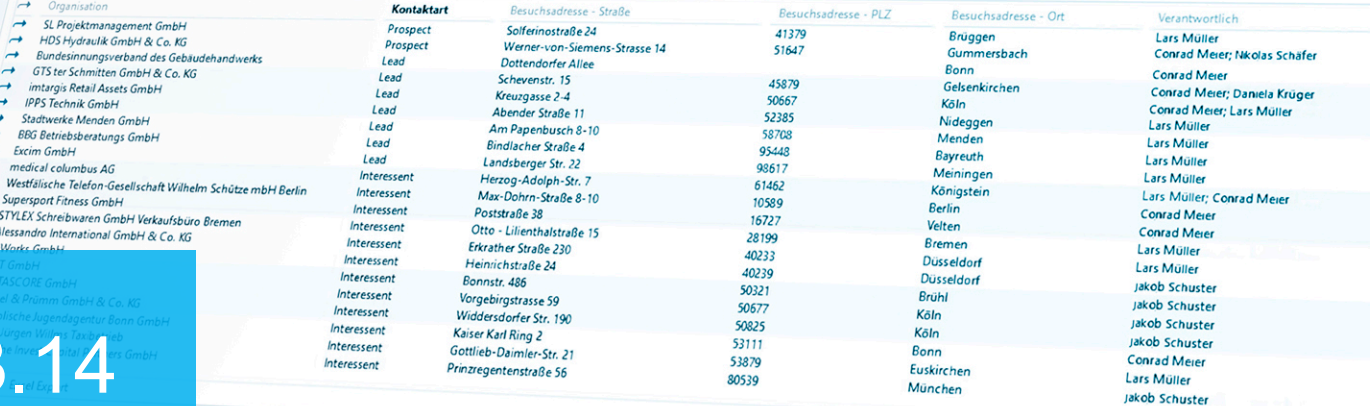

# Neue Features & Verbesserungen

#### **1. Allgemeines**

- 1.1 Beschleunigung der Startzeit von sellify
- 1.2 Hyperlinks in RTF-Boxen
- 1.3 Folgen-Funktion in der Suche und der Minicard
- 1.4 Öffnen von Tabelleneinträgen mit der Tastatur
- 1.5 Anpassung des Datenbankaustauschs mit sellify//onTour
- 1.6 Favoriteneinträge in Auswahllisten

#### **2. Mein sellify**

- 2.1 Anzeige von Orten aus Aktivitäten
- **3. Organisationen // Personen // Projekte // Chancen // Selektionen**
- 3.1 Wechsel von Open Street Maps zu GoogleMaps
- 3.2 Manuelle Änderung des "Ablaufdatum" in der Person
- 3.3 Projekte ohne Status
- 3.4 Chancen mit Fremdwährungen
- 3.5 Verlaufsdokumentation an Chancen
- 3.6 Filteroptionen im Reiter "Historie"
- 3.7 Selektionen kopieren

#### **4. Aktivitäten // Dokumente**

- 4.1 Drag & Drop-Erweiterung für Dokumente
- 4.2 Erweiterung bestimmter Aktivitäten
	- um eine Priorität
- 4.3 Verknüpfung erledigter Chancen und Projekte

#### **5. sellify//search**

- 5.1 Suchfavoriten in der Minicard
- 5.2 Standard-Suchfavoriten für alle Bereiche
- 5.3 Suche nach Währungsfeldern

#### **6. sellify//admin**

- 6.1 Einschränkung der Sichtbarkeit von
	- **Benutzergruppen**
- 6.2 Lizenzprüfung für sellify//phone

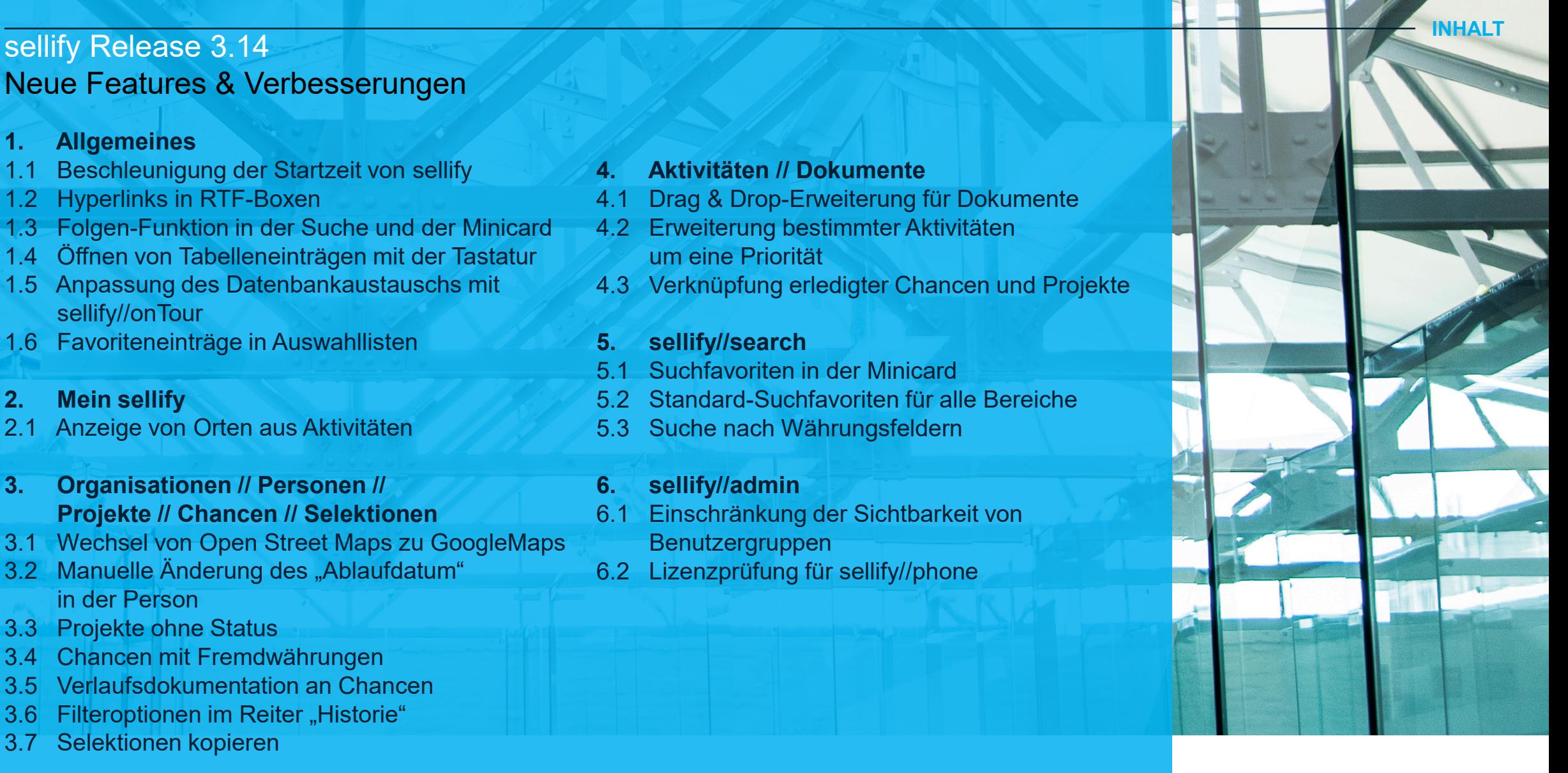

## 1. Allgemeines

## 1.1 Beschleunigung der Startzeit von sellify

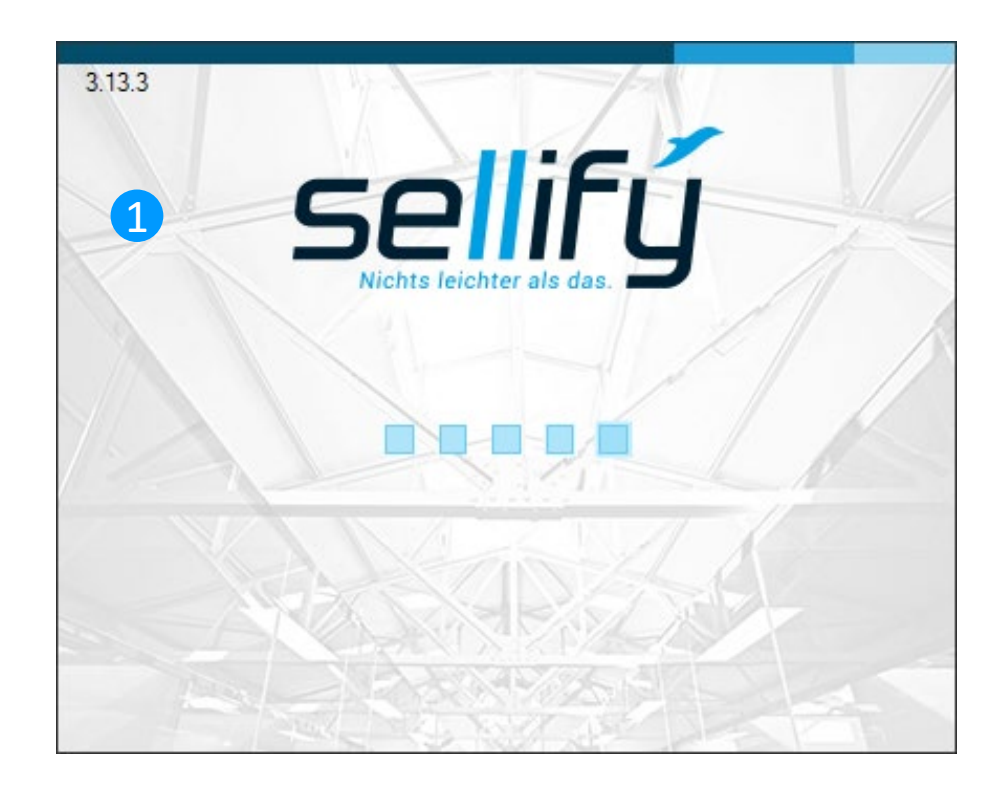

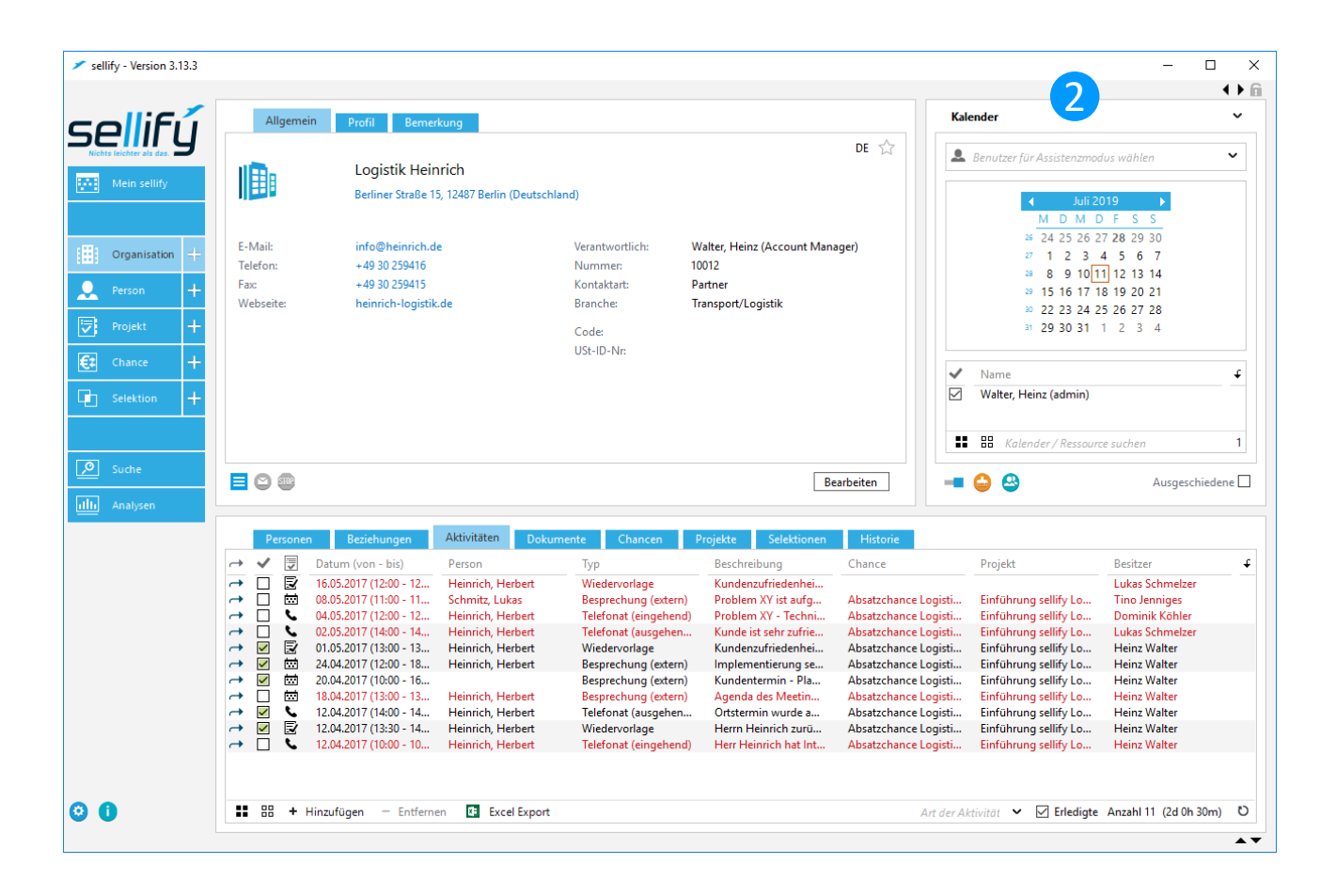

Durch fortlaufende Optimierungen konnte die Startzeitvon sellify nochmals um ca. 20% beschleunigt werden.

## 1. Allgemeines 1.2 Hyperlinks in RTF-Boxen

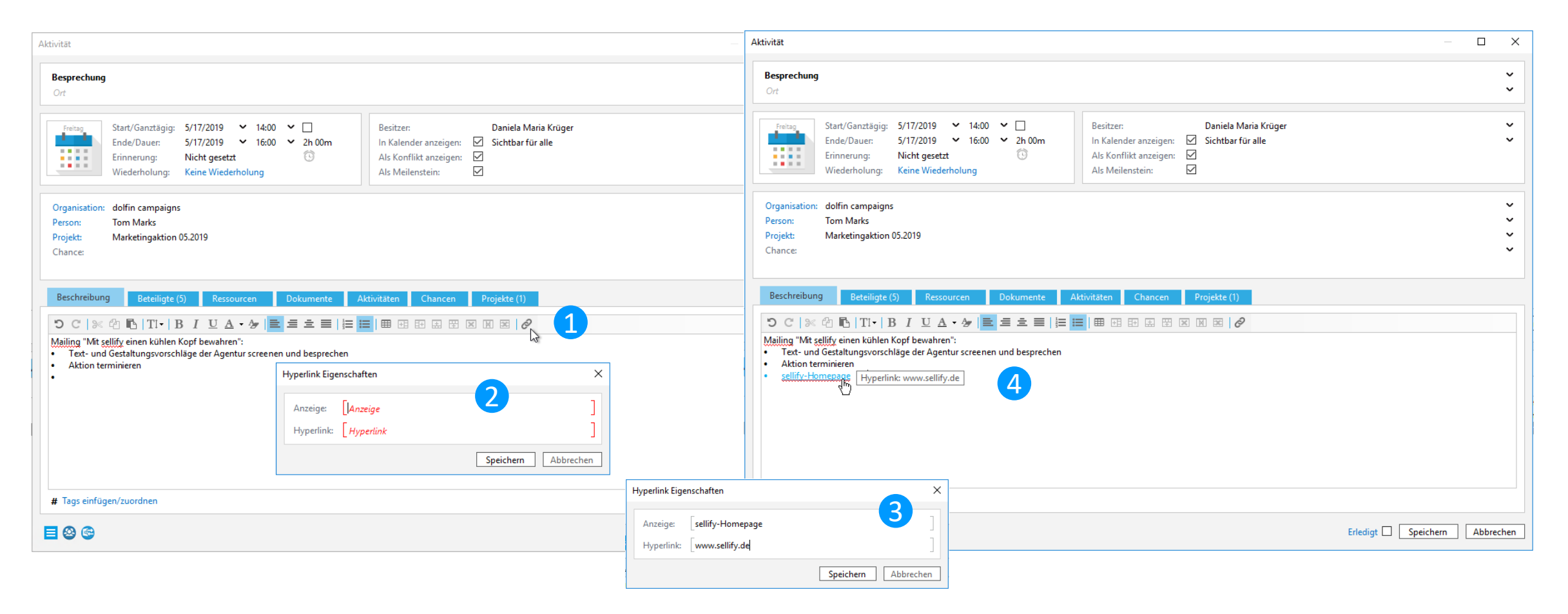

In allen Texteingabefeldern, die formatierte Zeichen zulassen, können jetzt Hyperlinks eingefügt und ausgeführt werden. Die Bearbeitung des Links wird durch einen Dialog unterstützt, in dem Anzeigetext und Link angepasst werden können.

#### 1. Allgemeines 1.3 Folgen-Funktion in der Suche und der Minicard

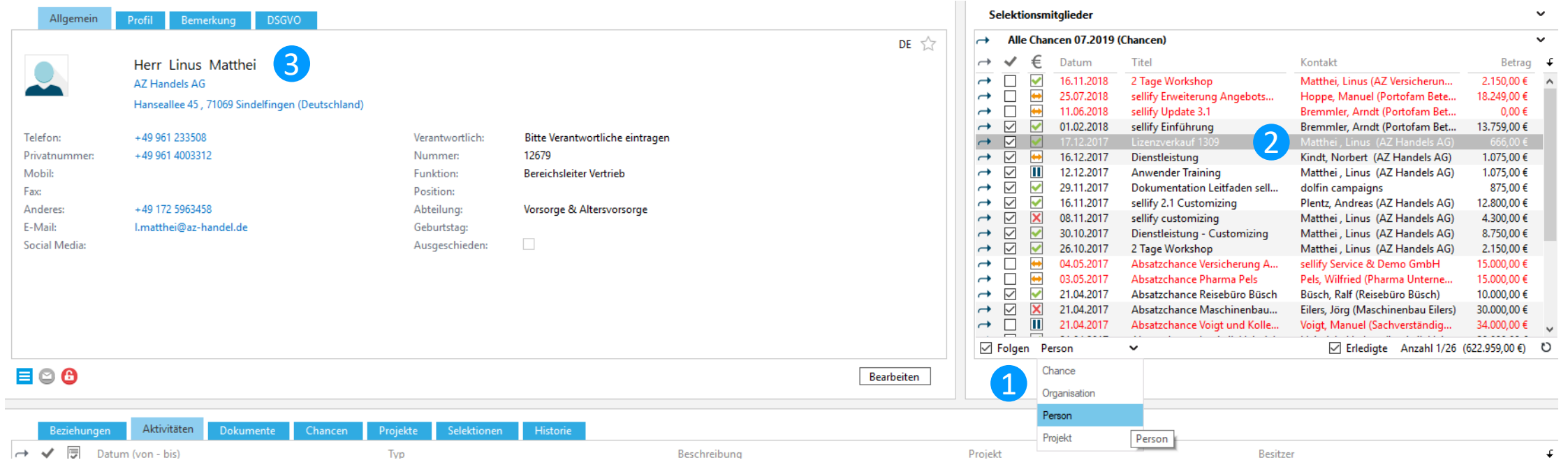

Bei aktivierter "Folgen-Funktion" wird der jeweils selektierte Datensatz in der Hauptkarten-Ansicht dargestellt und bei Zeilenwechsel aktualisiert. So wird die Navigation durch Ergebnismengen einfacher und komfortabler.

Die Funktion steht für Ergebnislisten der Suche sowie Suchfavoriten und Selektionsmitglieder in der Minicard-Ansicht zur Verfügung. Für Selektionsmitglieder (ab sellify-Version 3.14 auch für Suchergebnisse) kann abhängig vom Selektionstyp zusätzlich festgelegt werden, welcher verbundene Datensatz in der Hauptkartenansicht dargestellt werden soll.

#### 1. Allgemeines 1.4 Öffnen von Dialogen mit der Tastatur

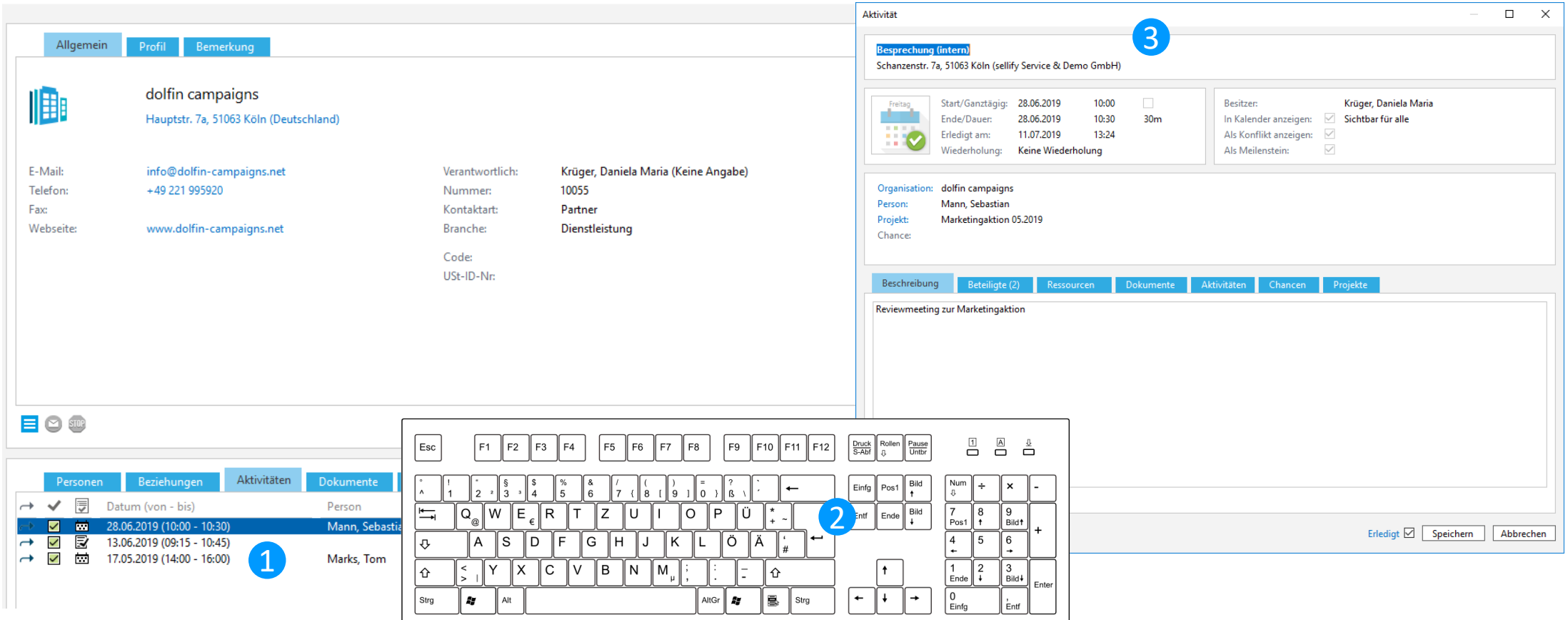

Ausführen der Enter-Taste ermöglicht jetzt den Aufruf eines Dialogs und macht die Bedienung von sellify über Tastatur noch komfortabler.

#### 1. Allgemeines

1.5 Automatische Datensicherung bei Bezug einer neuen On//Tour Datenbank

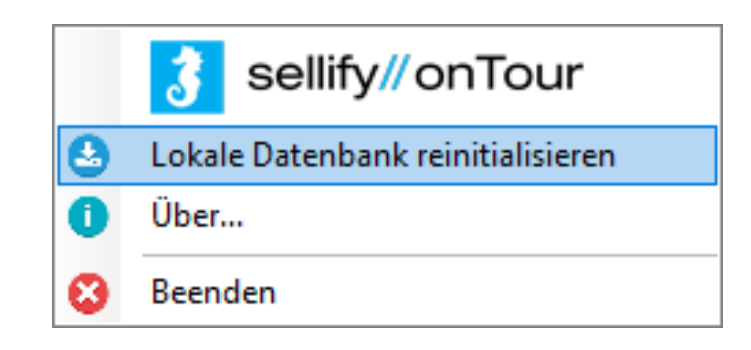

Um das Risiko von Datenverlusten durch den Bezug einer neuen on//Tour Datenbank zur minimieren, werden die Daten des OnTour-Benutzers jetzt automatisch vor dem Austausch der Datenbank an den Server übertragen.

#### 1. Allgemeines 1.6 Favoriteneinträge in Auswahllisten

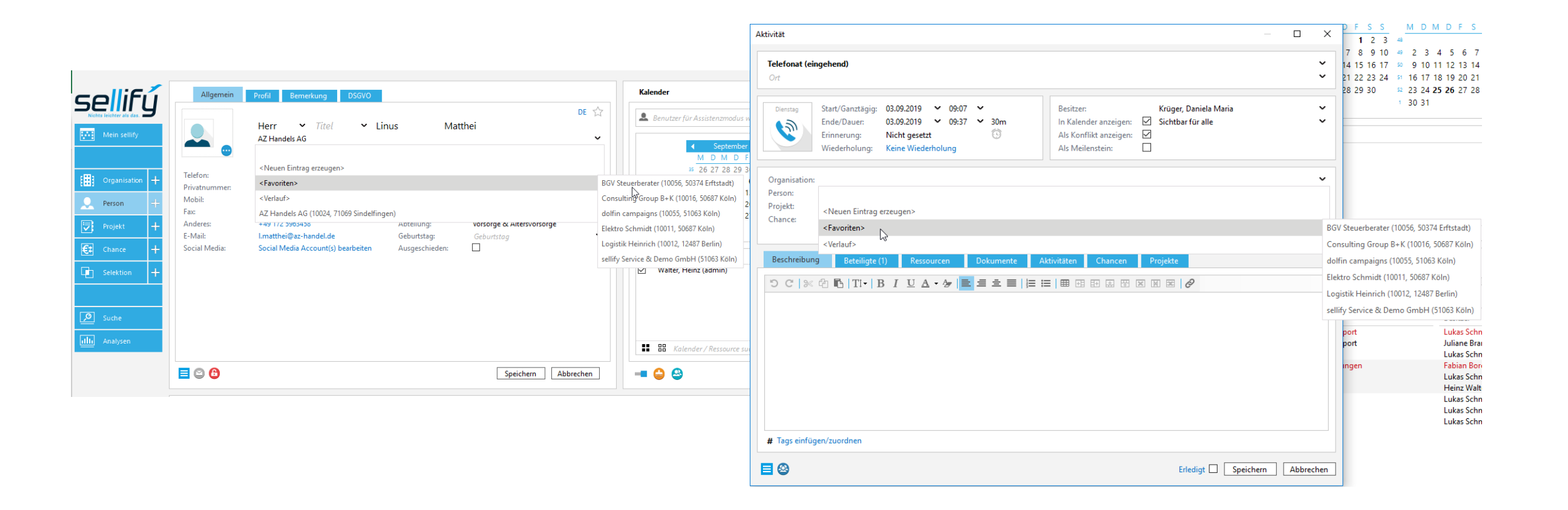

Als "Favorit" markierte Organisationen und Personen sind jetzt in Auswahllisten über einen zusätzlichen Eintrag "<Favoriten>" direkt verfügbar

#### 2. Mein sellify

#### 2.1 Anzeige von Orten aus Aktivitäten

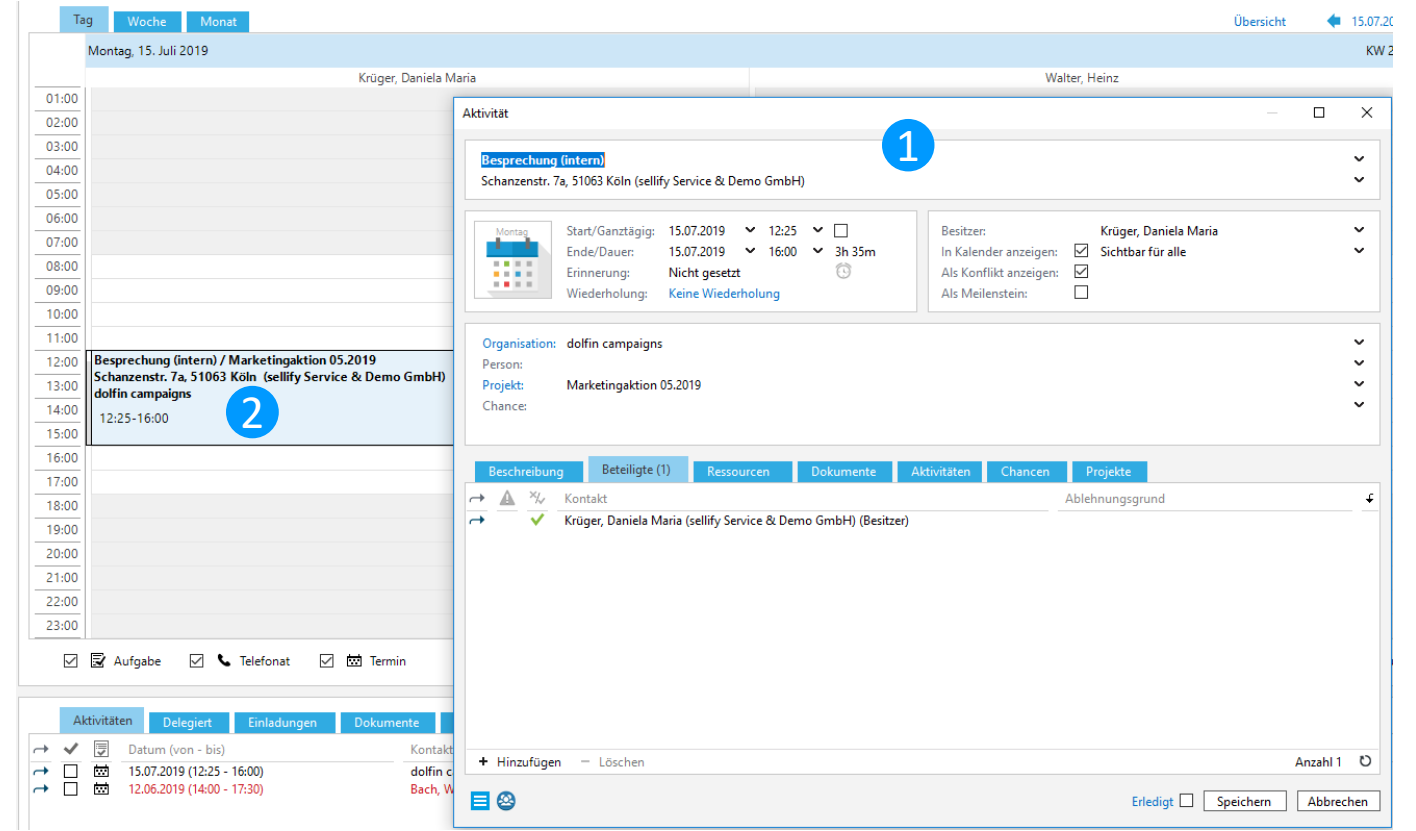

Auf mehrfachen Kundenwunsch wird in der Kalenderansicht von sellify nur noch dann eine Ortsangabe dargestellt, wenn eine ausdrückliche Ortsangabe im Termin gemacht wurde. Ergänzend zu dieser Änderung kann nun im sellify//admin pro Termintyp festgelegt werden, ob eine Aktivität bei Erzeugung als Default intern, extern oder ohne Ortsangabe erhält. Dementsprechend wird im Termin die eigene Adresse, die Besuchsadresse des Kunden oder keine Adresse vorgegeben.

3. Organisationen // Personen // Projekte // Chancen // Selektionen

3.1 Wechsel von Open Street Maps zu GoogleMaps

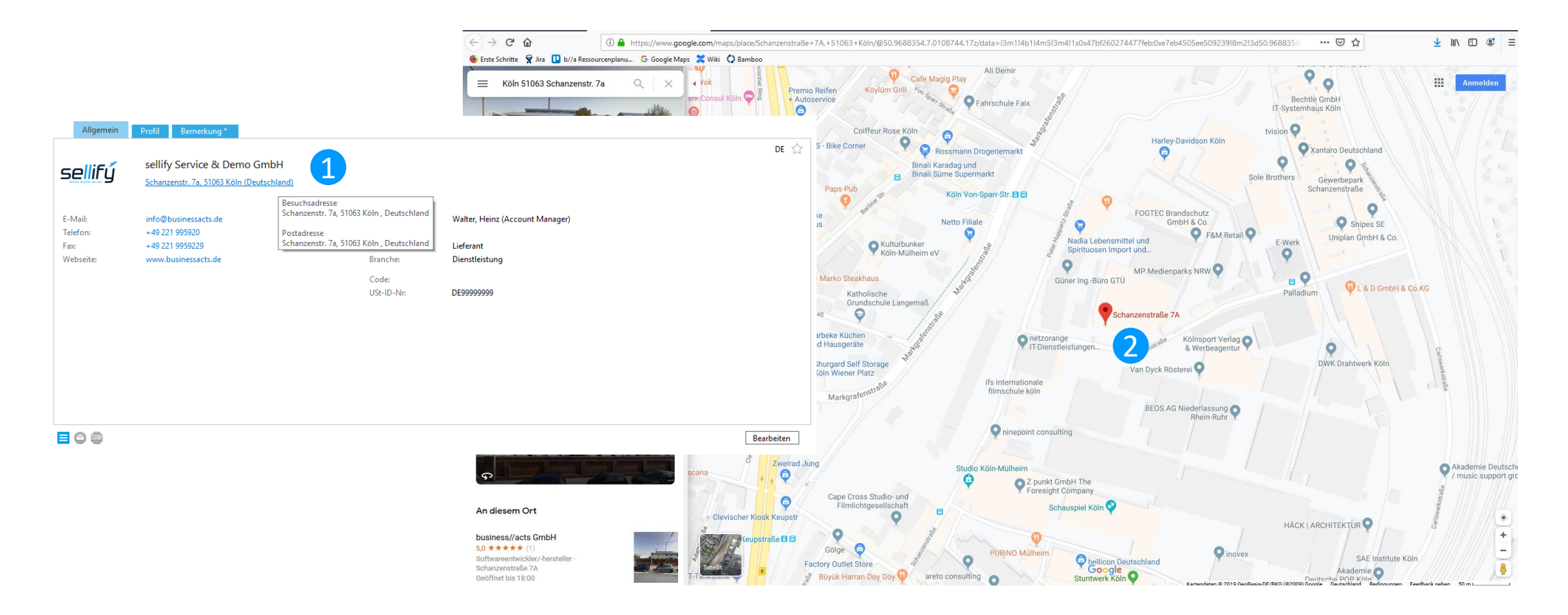

Hinterlegte Adressen werden jetzt bei Klick auf die Adresse in "GoogleMaps, dargestellt.

## 3. Organisationen // Personen // Projekte // Chancen // Selektionen 3.2 Manuelle Änderung des "Ablaufdatum" für Personendatensätze

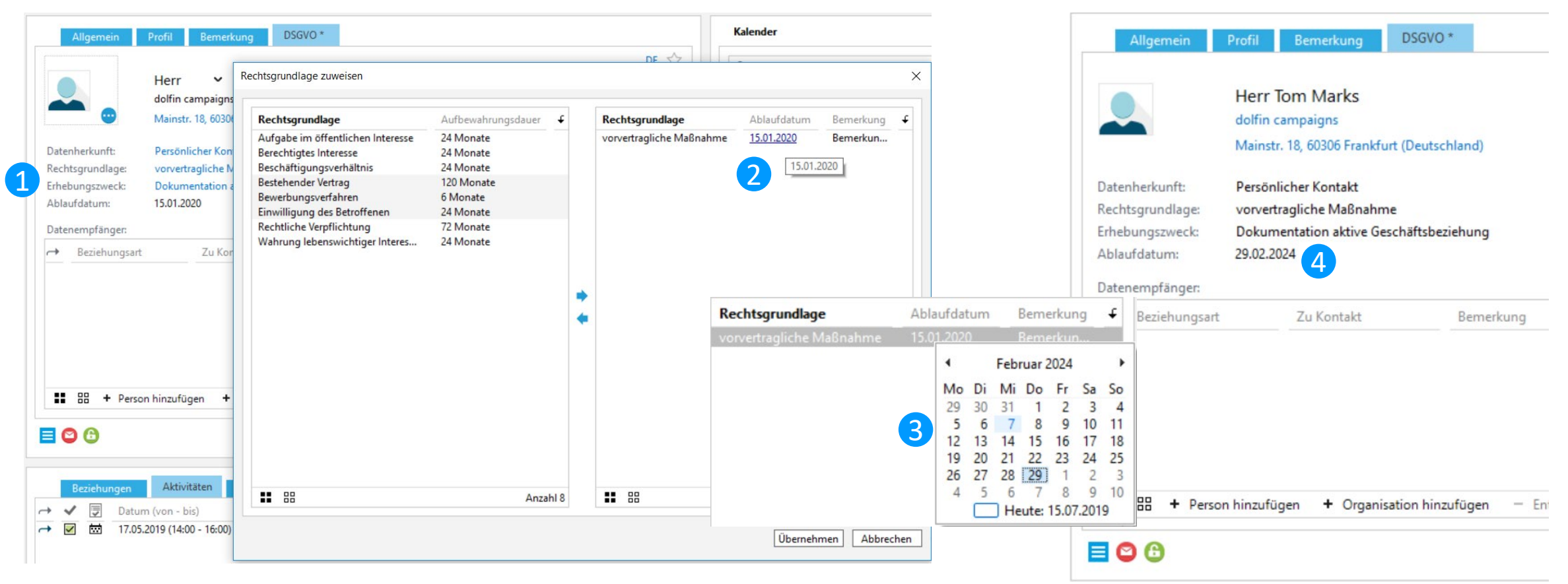

Das durch Zuordnung einer Rechtsgrundlage automatisch ermittelte Ablaufdatum eines Personendatensatzes kann ab sofort von Benutzern mit entsprechender Berechtigung manuell abgeändert werden.

3. Organisationen // Personen // Projekte // Chancen // Selektionen

## 3.3 Verbesserte Projektstatusverfolgung

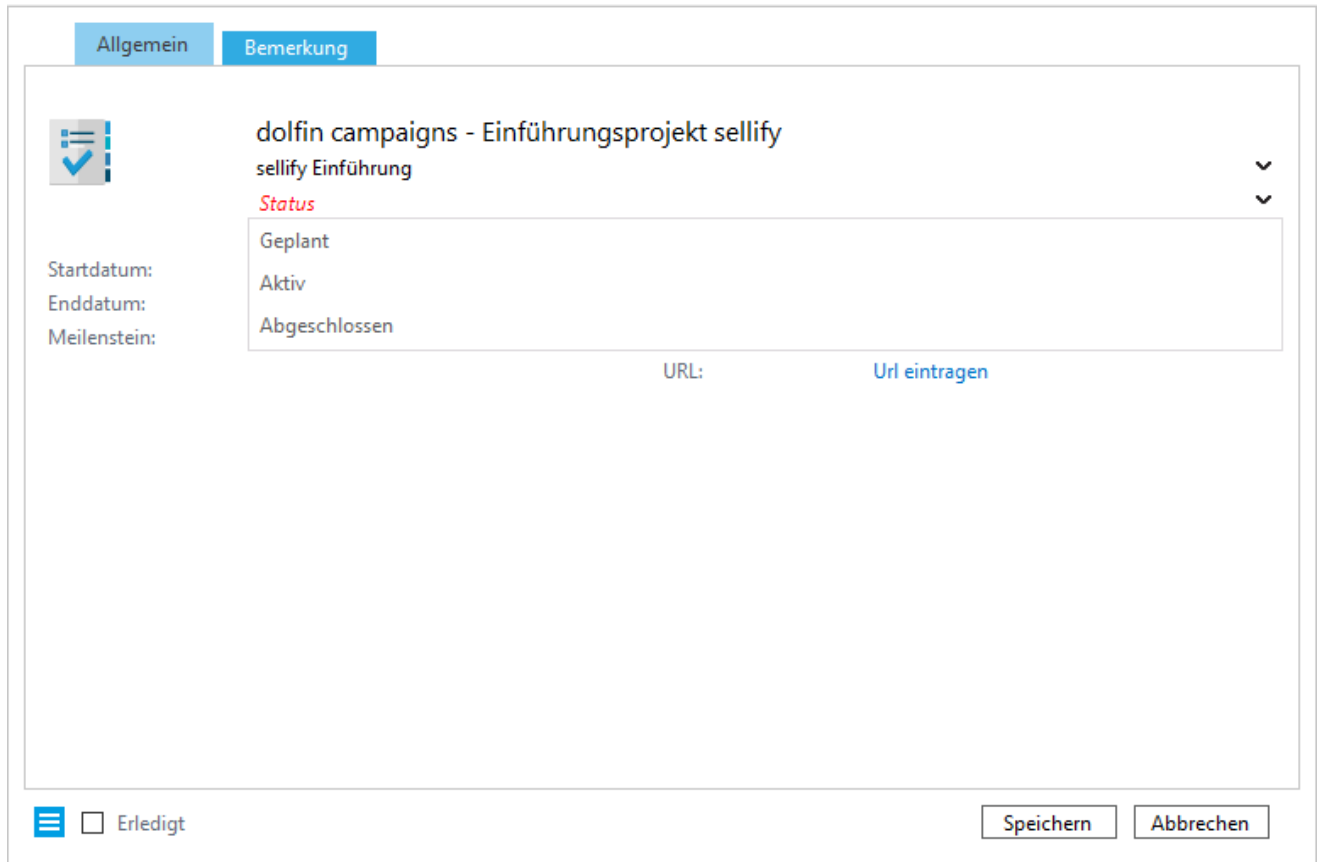

Ab sofort kann im sellify//admin für jeden Projekttyp unterschiedlich festgelegt werden, welche Status für diesen gültig sind. Sofern für einen Projekttyp kein Status zugewiesen wurde, wird dieses Projekt ohne Statusangabe ausgegeben. Dadurch kann der Fortschritt unterschiedlicher Projektarten ab sofort noch besser im Blick gehalten werden.

#### 3. Organisationen // Personen // Projekte // Chancen // Selektionen 3.4 Chancen mit Fremdwährungen

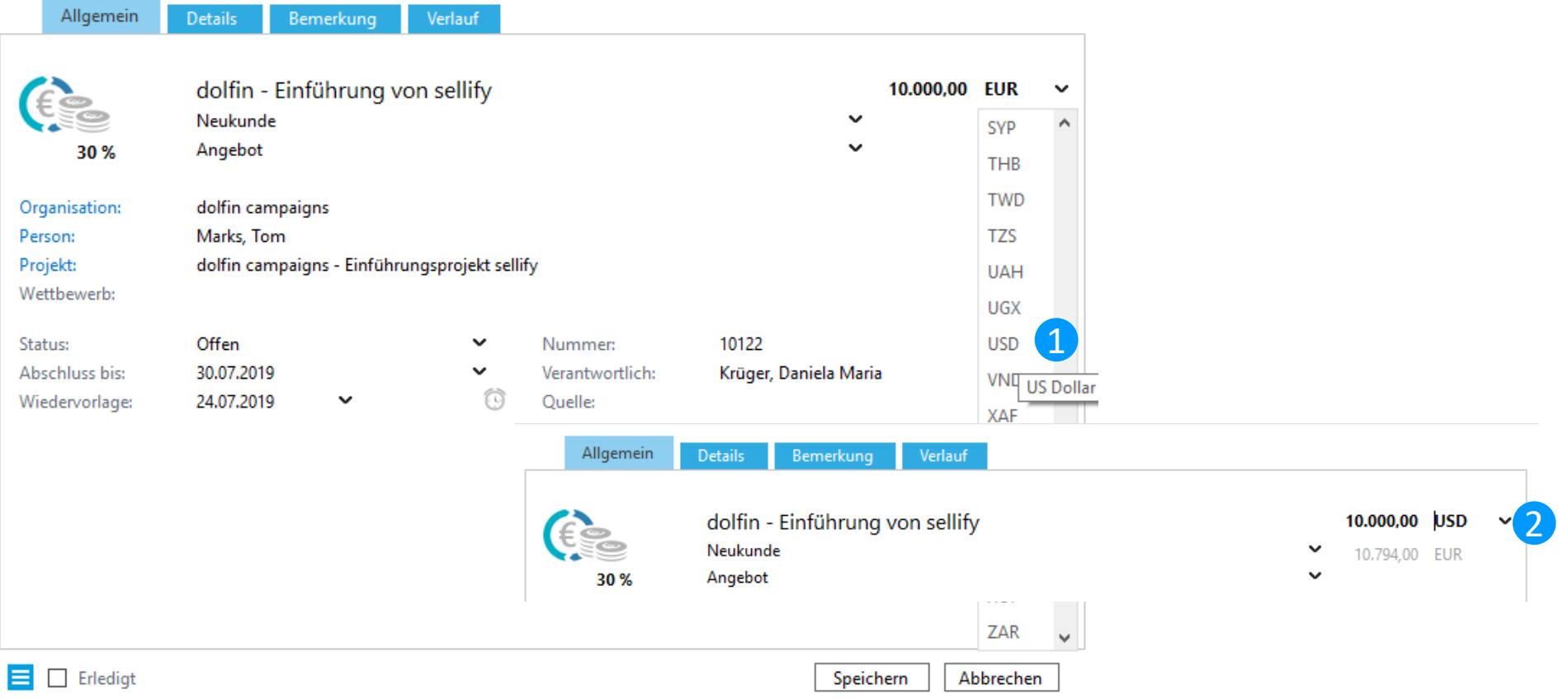

sellify unterstützt ab sofort die Verfolgung von Chancen in unterschiedlichen Währungen. Zu jeder Chance, die in einer Fremdwährung erfasst wurde, ermittelt sellify automatisch anhand hinterlegter Wechselkurse den in die für den Benutzer eingestellte Hauswährung umgerechneten Wert der Chance. Währungen und Wechselkurse können entweder manuell im sellify//admin gepflegt oder regelmäßig importiert werden.

3. Organisationen // Personen // Projekte // Chancen // Selektionen

#### 3.5 Verlaufsdokumentation an Chancen

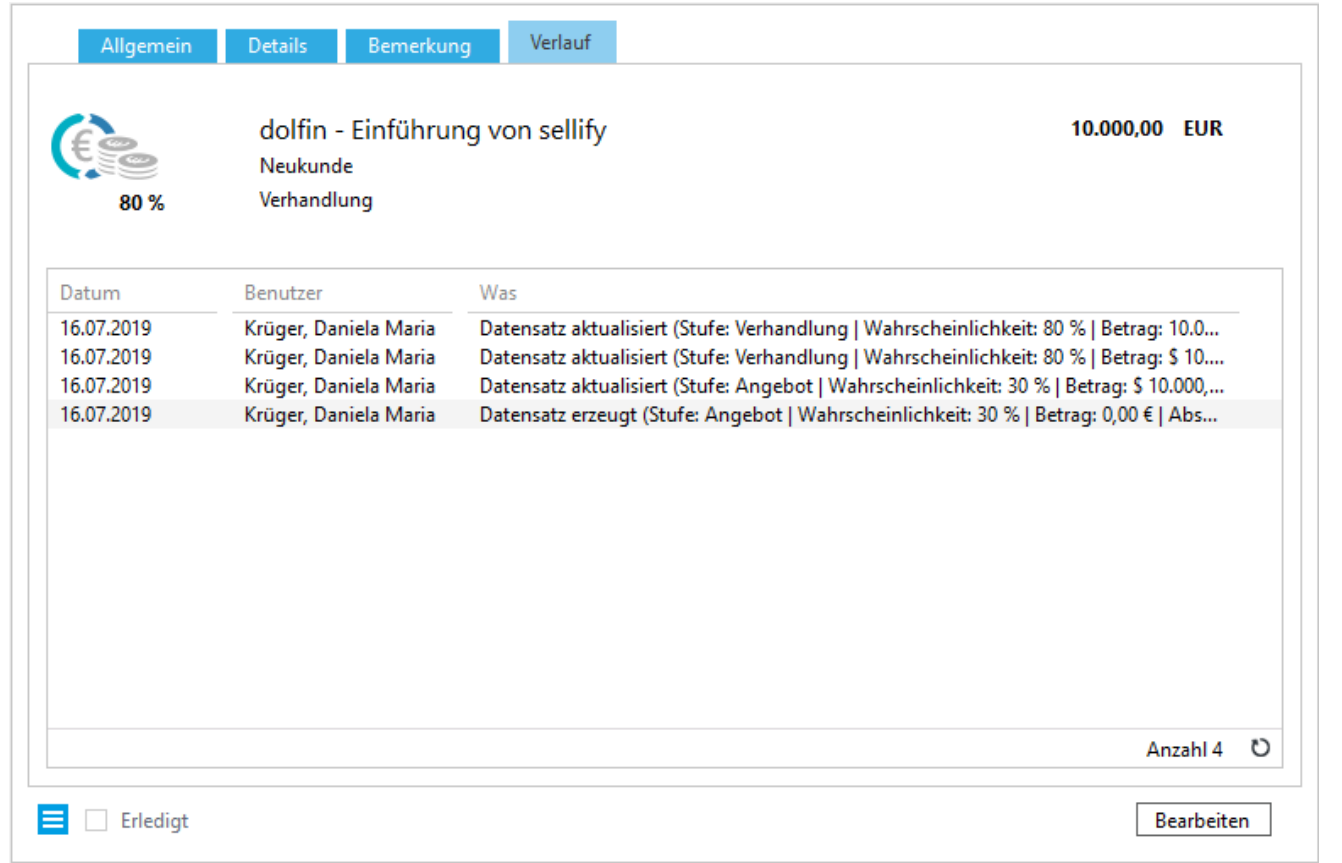

An Chancen kann der Benutzer jetzt durch die neue Registerkarte "Verlauf" Änderungen am Datensatz nachvollziehen. Zur Verfügung stehende Daten sind "Datum" (der Änderung inkl. Uhrzeit), "Benutzer" und "Was" (Status, Stufe, Wahrscheinlichkeit oder Wert der Chance).

## 3. Organisationen // Personen // Projekte // Chancen // Selektionen

3.6 Filteroptionen im Reiter "Historie"

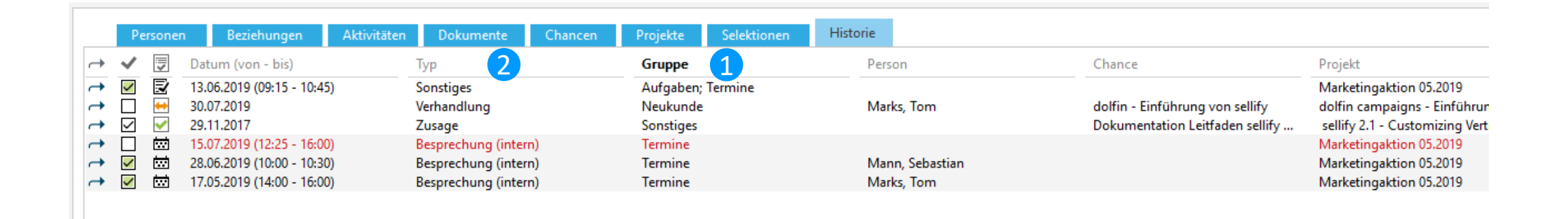

Im Reiter "Historie" kann ein Anwender jetzt mit der Spalte "Gruppe" für Aktivitäten und Dokumente die Überschriften der zugeordneten Typgruppierungen und für Chancen die Verkaufstypen anzeigen lassen. Die Spalte "Typ" wurde angepasst und zeigt nun für Chancen nicht mehr deren Typ sondern den Status an.

#### 3. Organisationen // Personen // Projekte // Chancen // Selektionen 3.7 Selektionen kopieren

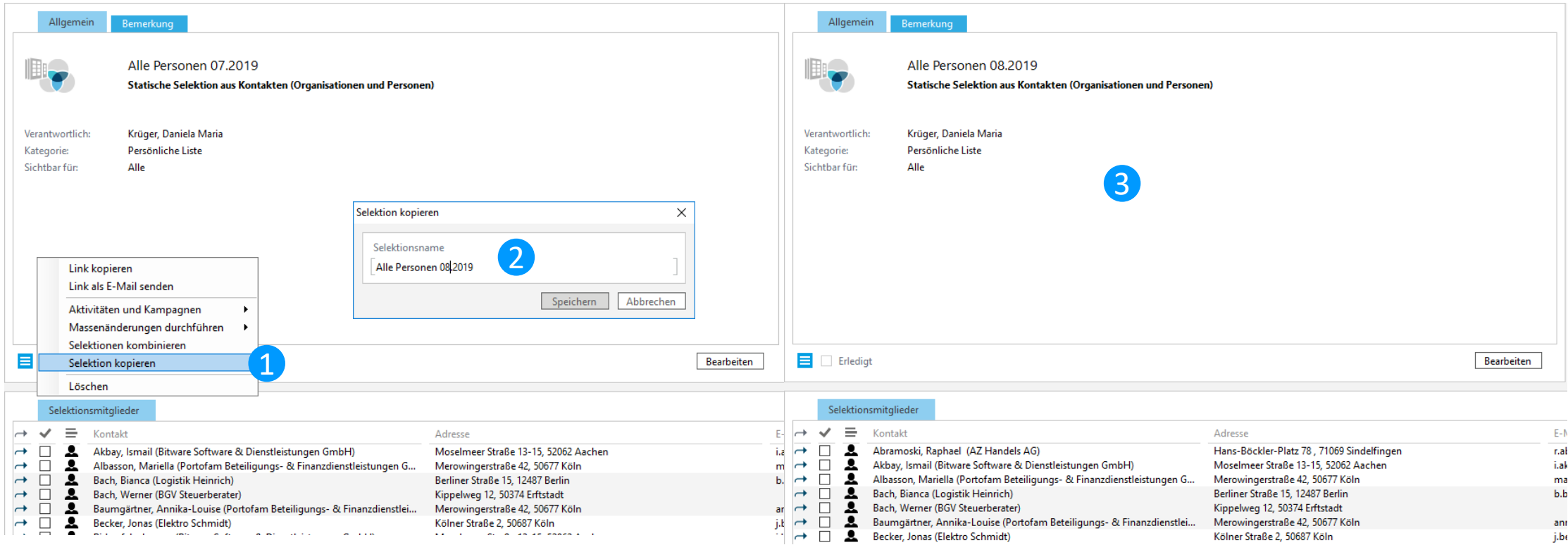

Auf vielfachen Kundenwunsch können Selektionen jetzt nicht mehr nur miteinander kombiniert, sondern auch eine bestehende Selektion inklusive aller Selektionsmitglieder kopiert werden.

#### 4. Aktivitäten // Dokumente 4.1 Drag & Drop-Erweiterung für Dokumente

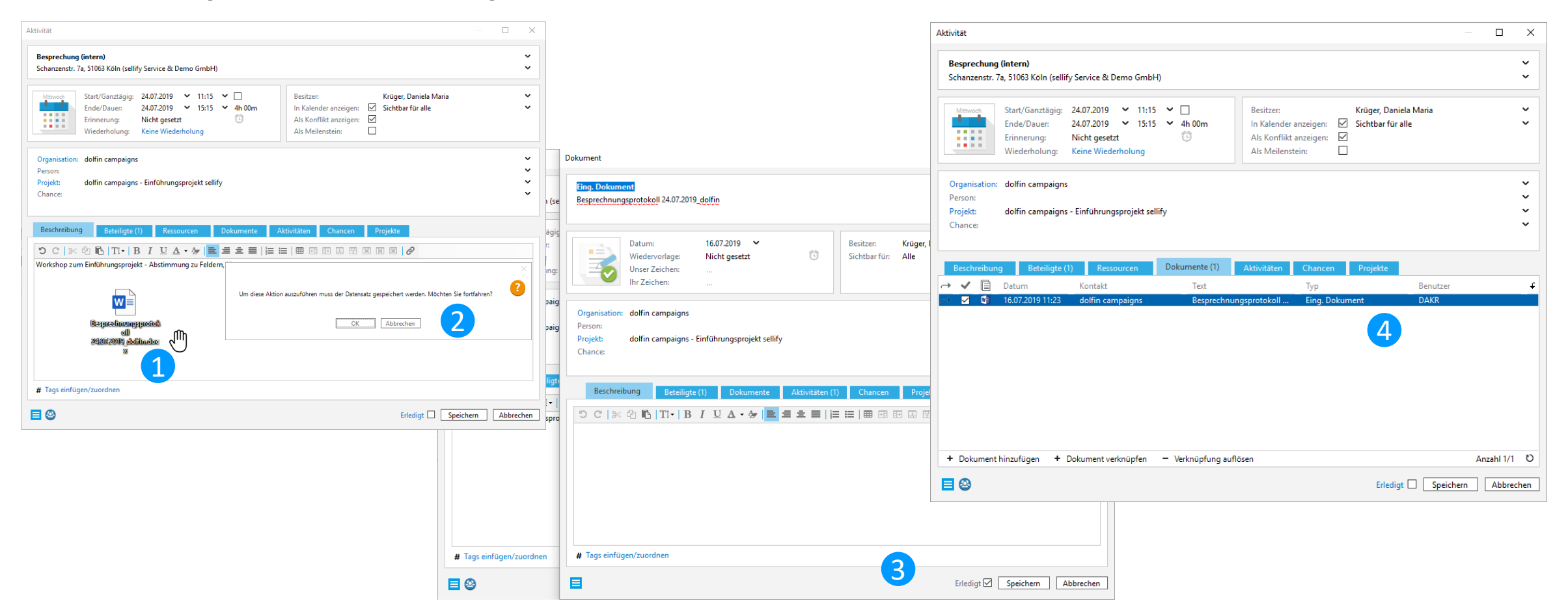

Benutzer können Dokumente jetzt auch per Drag & Drop in einen geöffneten Aktivitäten- oder Dokumentendialog archivieren, selbst wenn dieser neu angelegt und noch nicht gespeichert wurde. Ein erneuter Aufruf des Dialogs nach dem Speichern ist somit nicht mehr erforderlich.

#### 4. Aktivitäten // Dokumente

#### 4.2 Erweiterung bestimmter Aktivitäten um eine Priorität

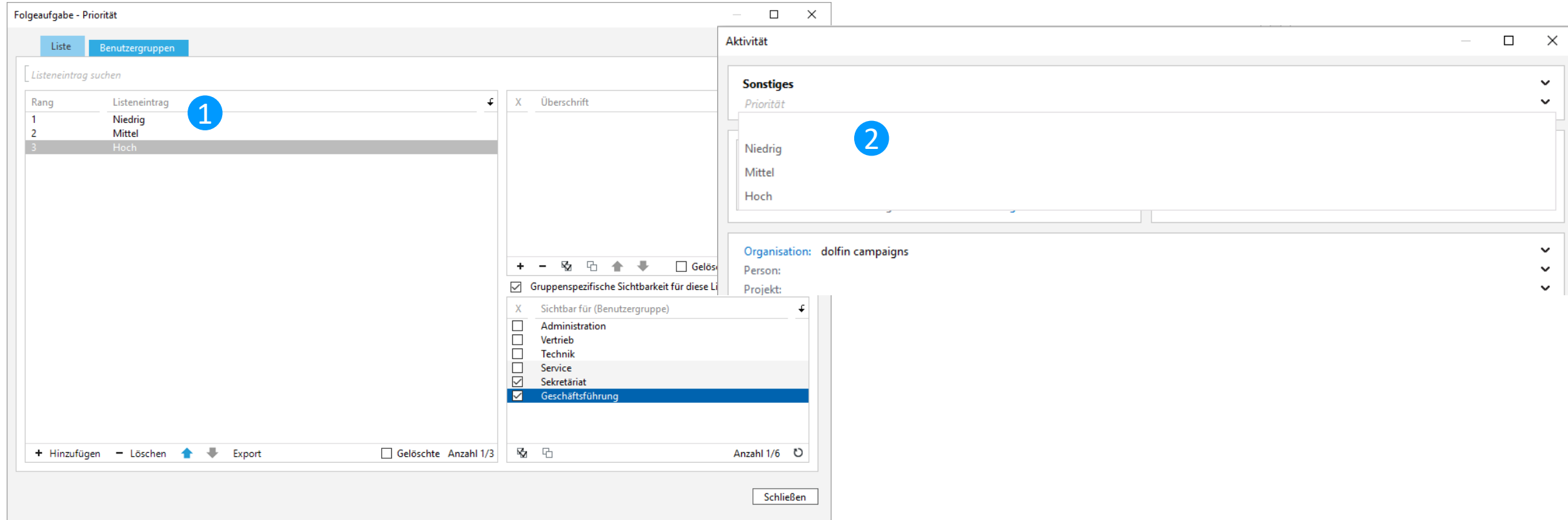

Bei Aktivitäten vom Typ "Aufgabe" ist es ab sofort möglich, eine Priorität zu vergeben und so eine Klassifizierung von Aufgaben in sellify vorzunehmen. Wer diese Funktion nutzen darf, kann im sellify//admin durch Sichtbarkeiten festgelegt werden.

#### 4. Aktivitäten // Dokumente 4.3 Verknüpfung erledigter Chancen und Projekte

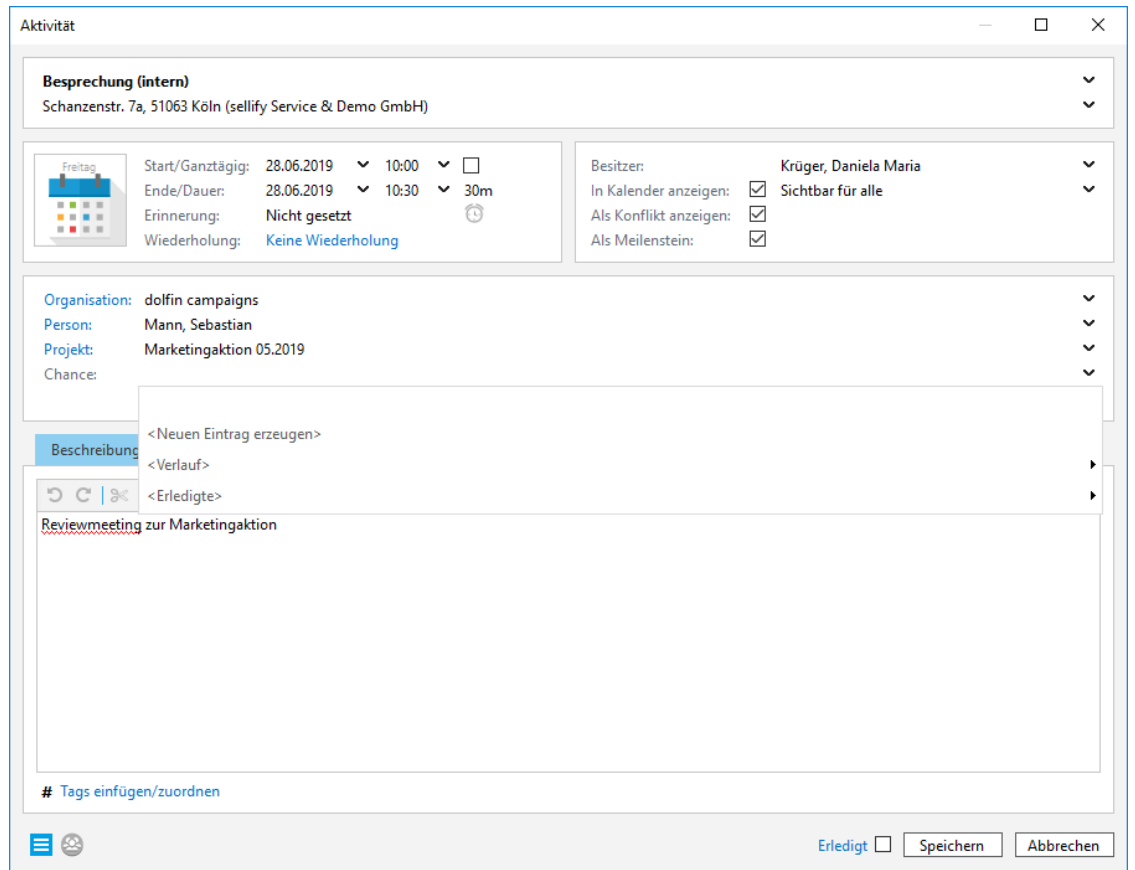

Im Aktivitäten- sowie Dokumentendialog steht zur Verknüpfung von Chancen und Projekten jetzt ein neuer Menüpunkt "<Erledigte>"zur Verfügung. Soll eine erledigte Chance oder ein erledigtes Projekt verknüpft werden, ist dieser Datensatz nun bereits vorgruppiert im neuen Menüpunkt zu finden.

#### 5 sellify//search 5.1 Suchfavoriten in der Minicard

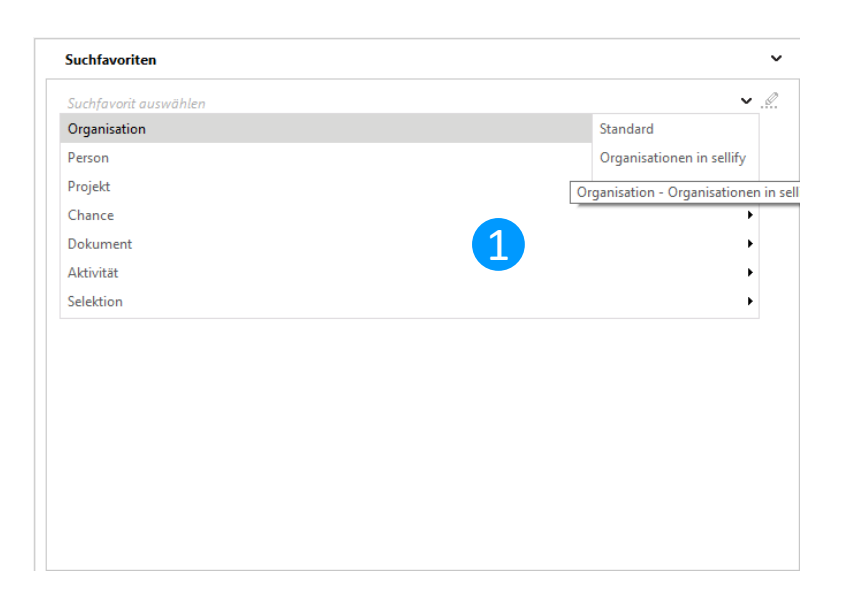

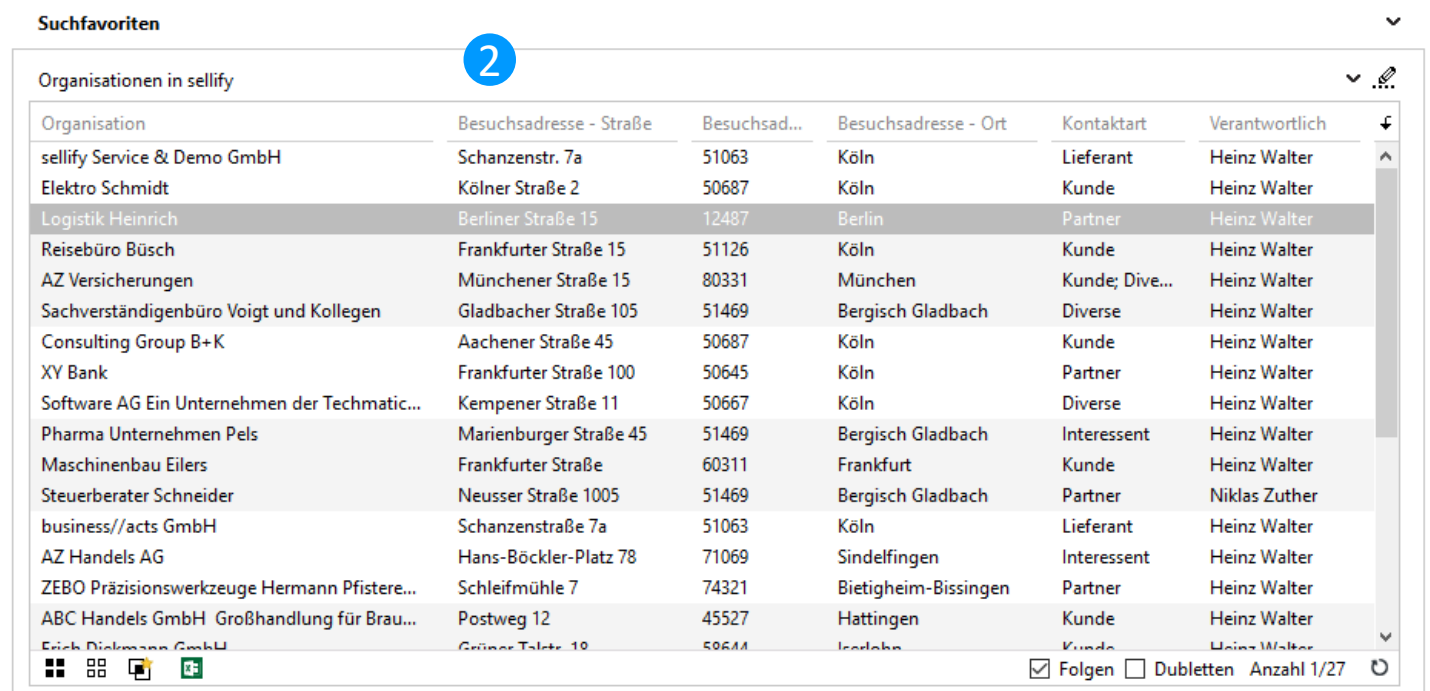

Über die Auswahl "Suchfavoriten" in der Minicard kann der Benutzer sich jetzt seine persönlichen Suchfavoriten sowie Standard- und Gruppenfavoriten und die daraus resultierenden Ergebnislisten anzeigen lassen.

#### 5 sellify//search

5.2 Standard-Suchfavoriten für alle Bereiche

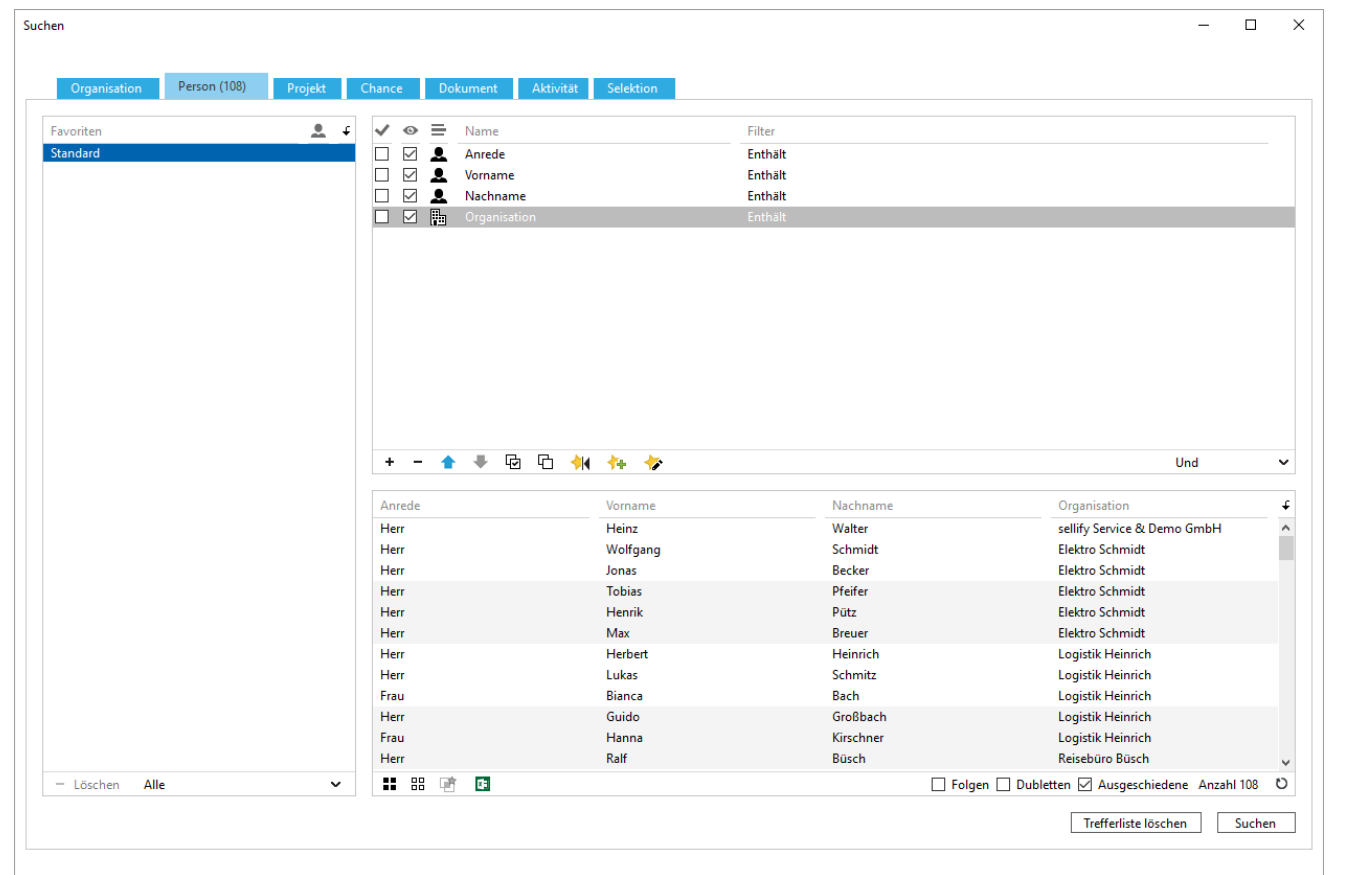

Mit der Einführung eines Suchfavoriten "Standard" für jeden Bereich der Suche steht dem Anwender ein sinnvolles Spaltenset für die Suche innerhalb des jeweiligen Bereichs zur Verfügung. Dieses Set kann von berechtigten Benutzern angepasst und so auf die Bedürfnisse des Unternehmens zugeschnitten werden.

5 sellify//search

## 5.3 Suche nach Währungsfeldern

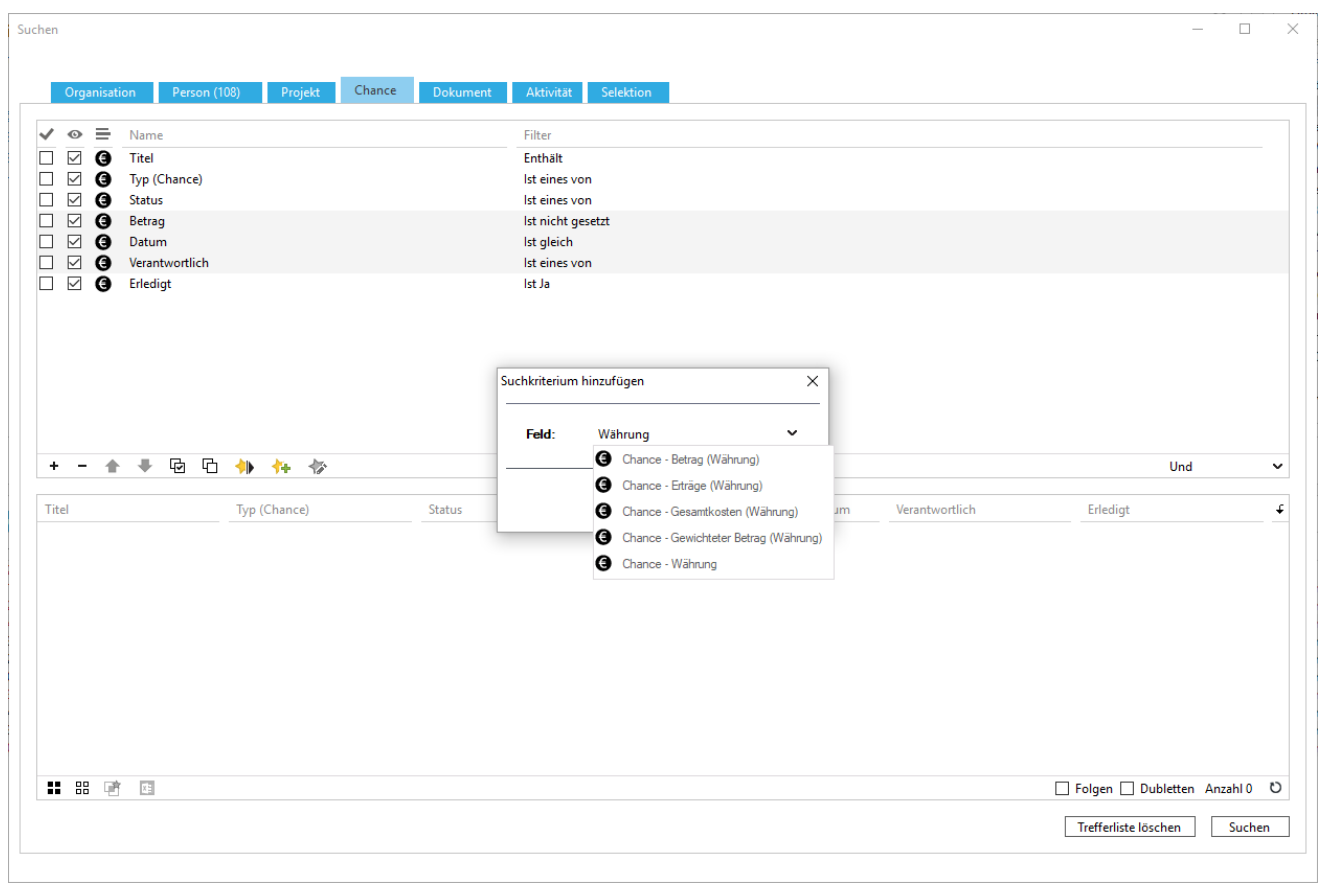

Wird in sellify nach Beträgen gesucht, so zeigt das Ergebnis diese jetzt in der für den Benutzer eingestellten Hauswährung an. Außerdem stehen neue Suchkriterien zur Verfügung, mit denen unterschiedliche Währungen angezeigt werden können, sofern diese im System zulässig sind.

#### 6. sellify//admin

#### 6.1 Einschränkung der Sichtbarkeit von Benutzergruppen

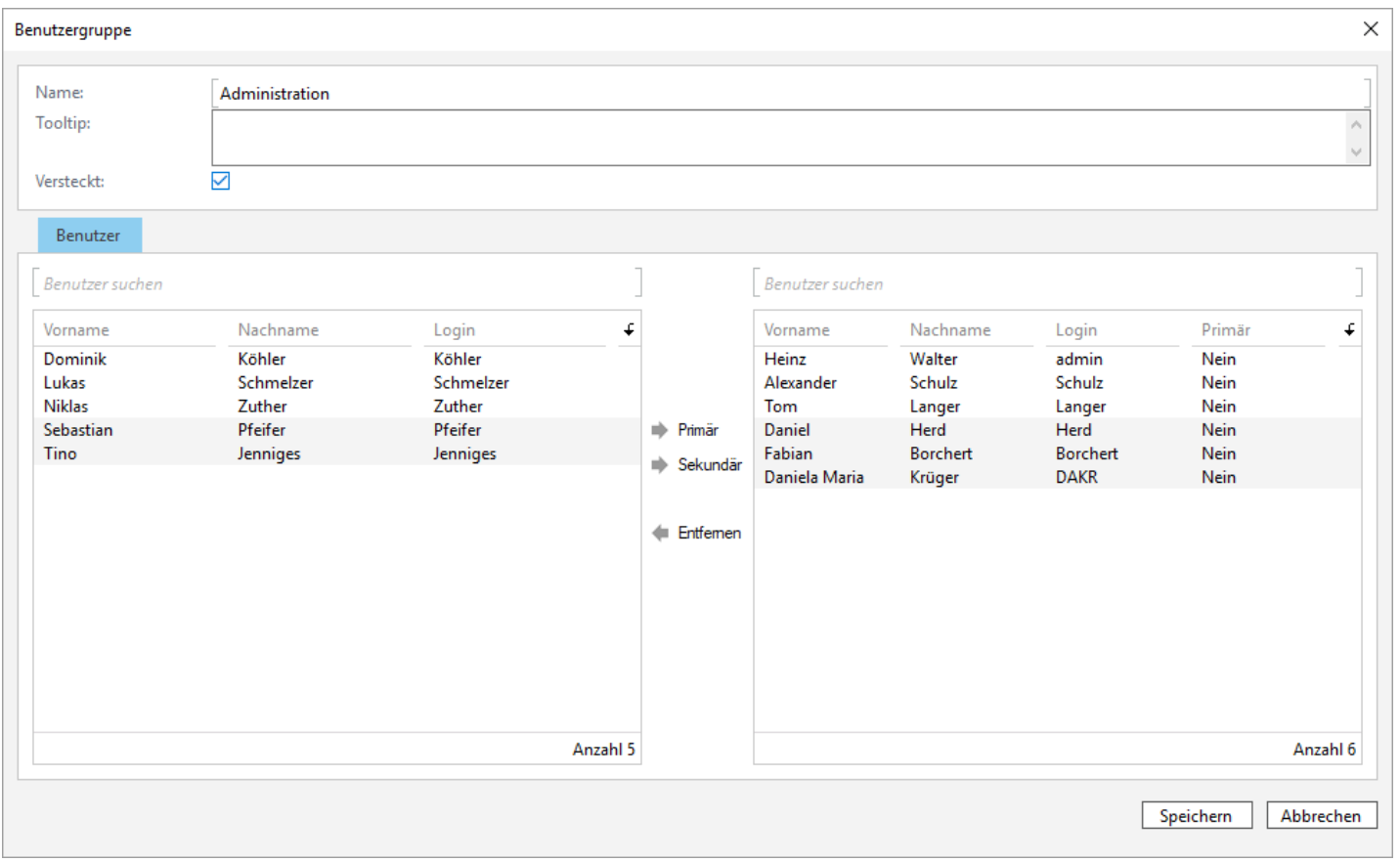

Zur administrativen Organisation können Benutzergruppen als versteckt gekennzeichnet werden. Diese werden in der sellify-Oberfläche nicht mehr angezeigt.

6. sellify//admin 6.2 Lizenzprüfung für sellify//phone

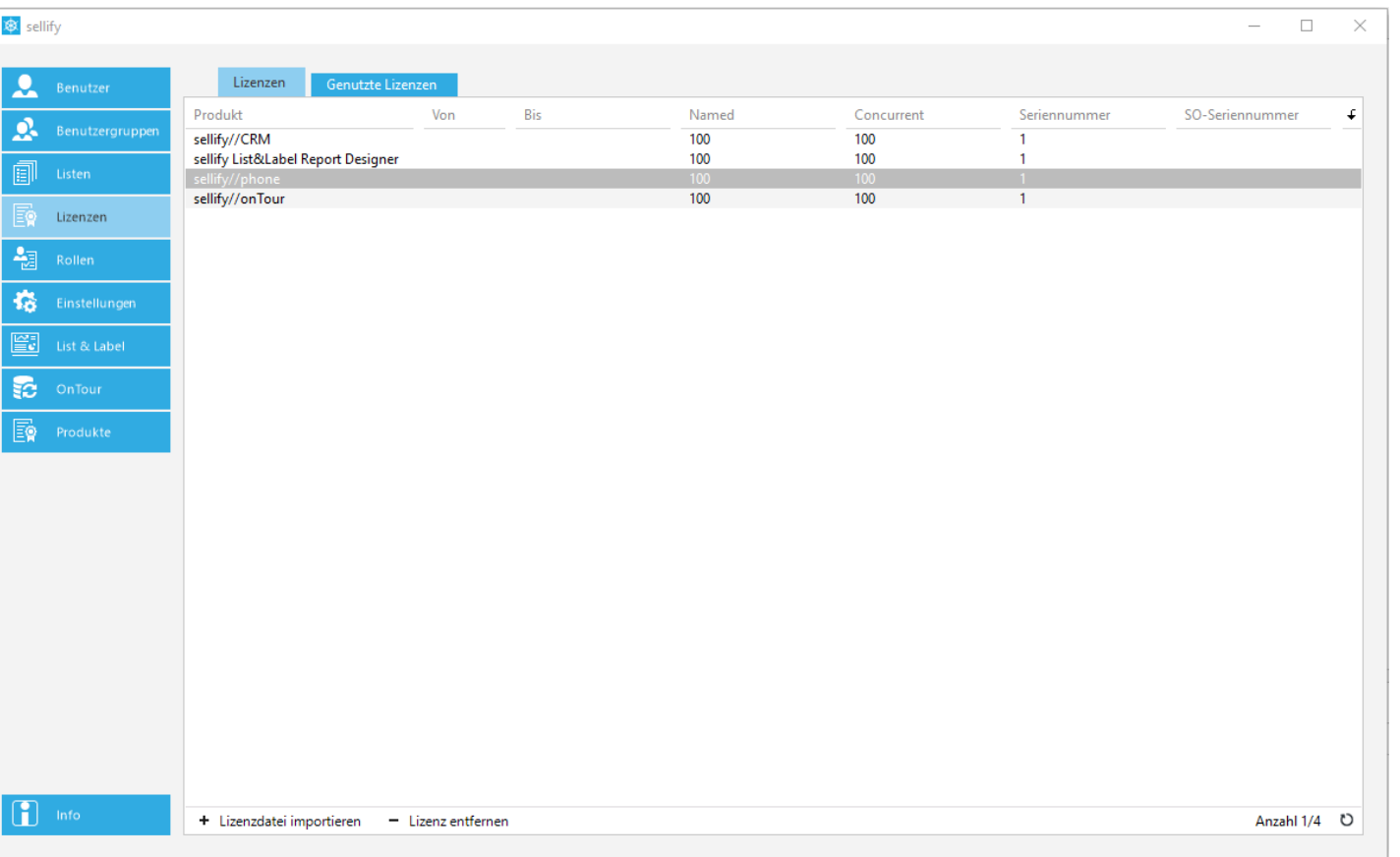

Die Nutzung von sellify//phone kann jetzt für einzelne Anwender freigegeben werden.